## **RESETANLEITUNG.**

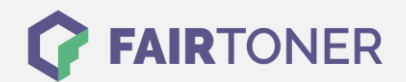

## **Brother MFC-9140 CDN Trommel Reset**

**Schritt-für-Schritt: So setzen Sie die Trommel Ihres Druckers ganz einfach zurück! TROMMEL RESET**

Hier finden Sie die passende Trommel Reset-Anleitung für den Brother MFC-9140 CDN. Diese Anleitung funktioniert für die originale Brother DR-241 CL Trommel als auch für die kompatible Trommel. Um einen Brother MFC-9140 CDN Trommel Reset durchzuführen, befolgen Sie bitte die Anleitung und gehen dabei zügig vor, um ein Zurückfallen in das Hauptmenü zu vermeiden.

- 1. Den Drucker einschalten und die obere Geräteklappe schließen
- 2. Drücken Sie "X", um den Fehler zu unterbrechen
- 3. Betätigen Sie das "Werkzeug-Symbol" für das Menü
- 4. Drücken Sie nacheinander "Alle Einstell.", "Geräte-Info" und "Lebensdauer Teile"
- 5. Tippen Sie in den Zifferntasten Bereich, sodass die LEDs aufleuchten
- 6. Drücken Sie "#", bis sich die Meldung ändert
- 7. Wählen Sie die Farbe der Trommel, die Sie gewechselt haben
- 8. Bestätigen Sie mit "Ja"
- 9. Zum Schluss drücken Sie das "Haus"-Symbol (Home)

Der Brother Trommel Reset wurde damit auch schon abgeschlossen und der Trommelzähler ist zurückgesetzt. Sie können weiterdrucken wie bisher.

## **Verbrauchsmaterial für Brother MFC-9140 CDN Drucker bei FairToner**

Kaufen Sie hier bei [FairToner](https://www.fairtoner.de/) die passende Trommel für Ihren Brother MFC-9140 CDN Drucker.

- [Brother MFC-9140 CDN Trommel](https://www.fairtoner.de/trommeln/brother-trommeln/brother-mfc-9140-cdn-trommeln/)
- [Brother DR-241 CL Trommel](https://www.fairtoner.de/oem/brother-dr-241cl-trommeln/)

**FAIRTONER.DE ONLINESHOP / SOFORTHILFE / RATGEBER**

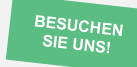

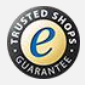